## **Controllo pec nell'Indice Nazionale dei Domicili Digitali (INAD)**

È ora disponibile un controllo nel campo Codice Fiscale, che verifica se il soggetto destinatario è registrato nell'anagrafica dei domicili digitali delle persone fisiche.

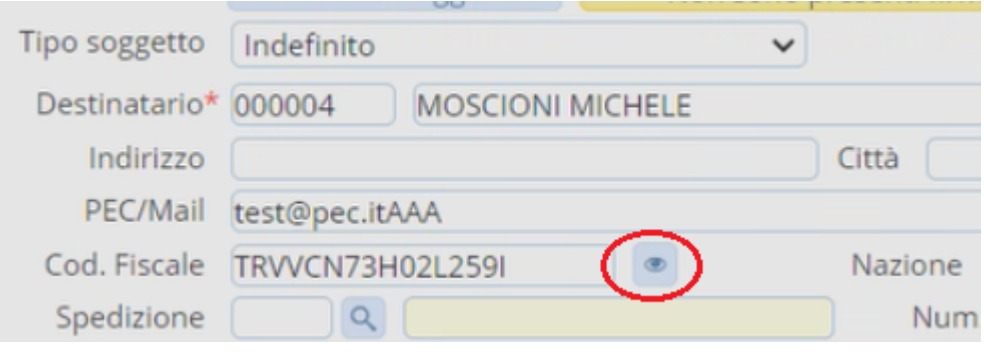

a) Richiesta di fruizione del servizio INAD

Per poter utilizzare il servizio di verifica del codice fiscale è necessario che l'ente effettui l'attività di richiesta di Fruizione presso il portale INAD riservato agli enti <https://selfcare.pagopa.it>

b) Richiesta di attivazione del servizio INAD

Dopo aver ricevuto approvazione della richiesta di fruizione su portale INAD dovete effettuare una richiesta di attivazione a Palitalsoft. Siamo a disposizione anche per il supporto alla richiesta di fruizione.

## **ATTENZIONE: per l'attivazione occorre contattare il commerciale di riferimento**

c) Funzioni applicative

A partire dal Codice Fiscale, viene controllata la correttezza della pec inserita. Se riscontra delle differenze, propone di aggiornare il campo "PEC/Mail" con la pec estratta dall'INAD. Se non viene confermata, viene lasciata la pec inserita dall'operatore. Se il Codice Fiscale non è formalmente corretto, il controllo non può essere effettuato.

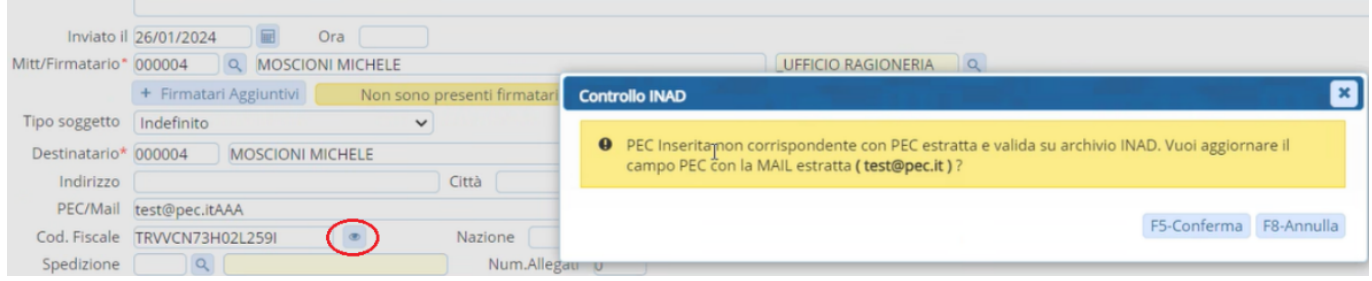

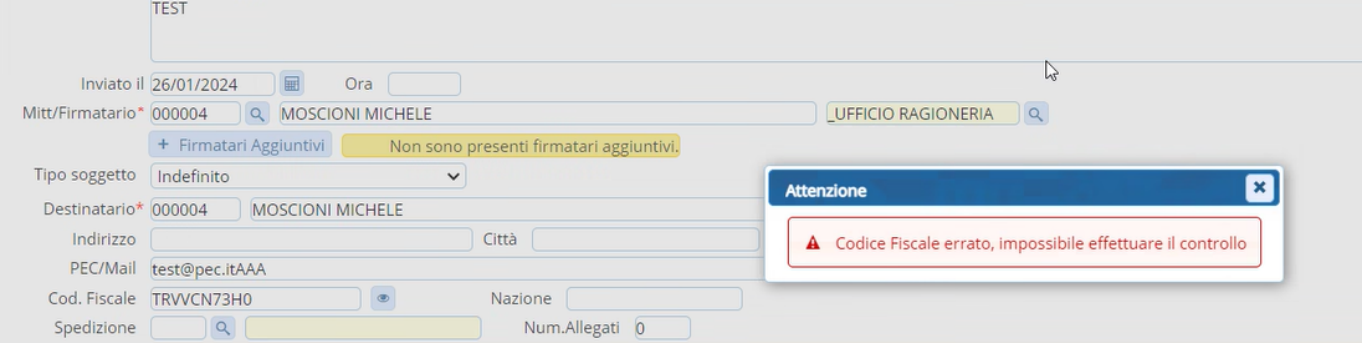

Se il controllo non viene fatto singolarmente per ciascun soggetto destinatario, viene fatto massivamente su tutti i soggetti al momento del Registra.

Dove manca il Codice Fiscale o la pec non corrisponde a quella presente in INAD, lo stato viene indicato come "Da Verificare" e nella colonna "Messaggio" è indicato il motivo.

In caso di pec non corrispondente, si può scegliere dalle opzioni se lasciare il valore inserito o se utilizzare l'indirizzo estrapolato dall'INAD.

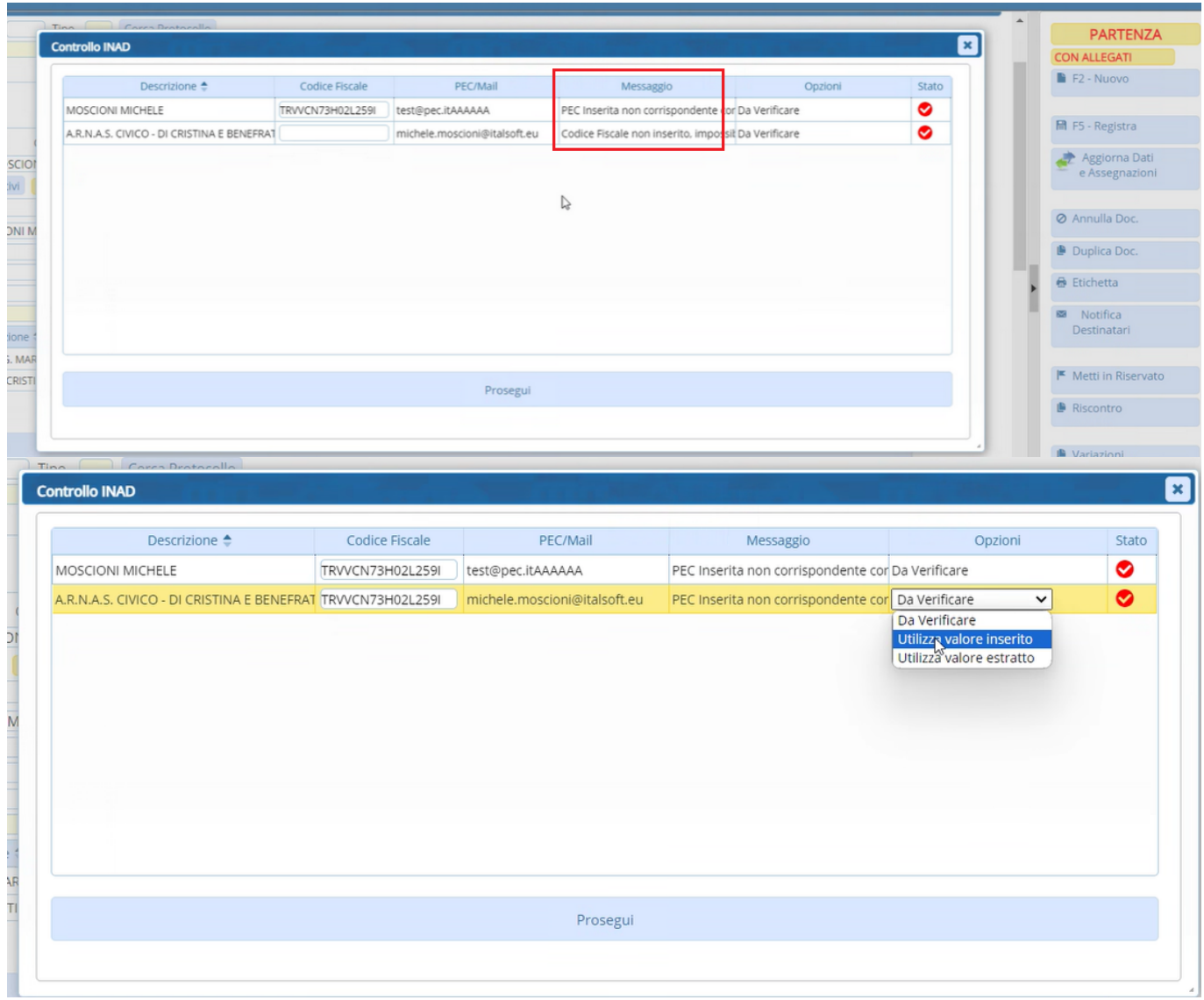

Se il campo Codice Fiscale non è stato compilato, è possibile lasciarlo vuoto o inserirlo in questa fase. Di nuovo sarà ripetuto il controllo sulla correttezza formale del Codice Fiscale.

Dopo la registrazione del protocollo, nella maschera riepilogativa, comparirà il numero di controlli fatti.

F2 - Nuovo Protocollo

F6 - Stampa Ricevuta

F7 - Allega da Scanner

F10 - Notifica Destinatari

F8 - Torna al Prot.

F9 - Chiudi Tutto

<sup>\*</sup> Allega da File

Duplica Doc.

Stampa Etichetta

**FO** 

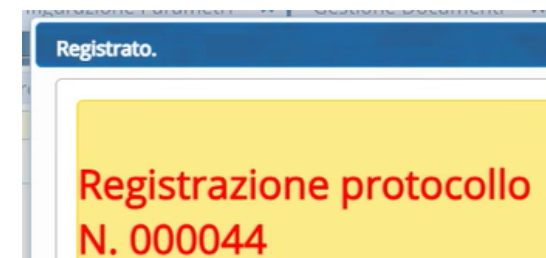

Segnatura: 0000044-26/01/2024-C\_C615-PG0001-0008-0001-P

Data: 26/01/2024

Titolario: 0001

Controllo INAD: 3/3

Il controllo è attivo per i Tipi Soggetto "Persona fisica" e "Indefinito" e per le Tipologie Spedizione che hanno il flag "Attiva Controllo Massivo INAD".

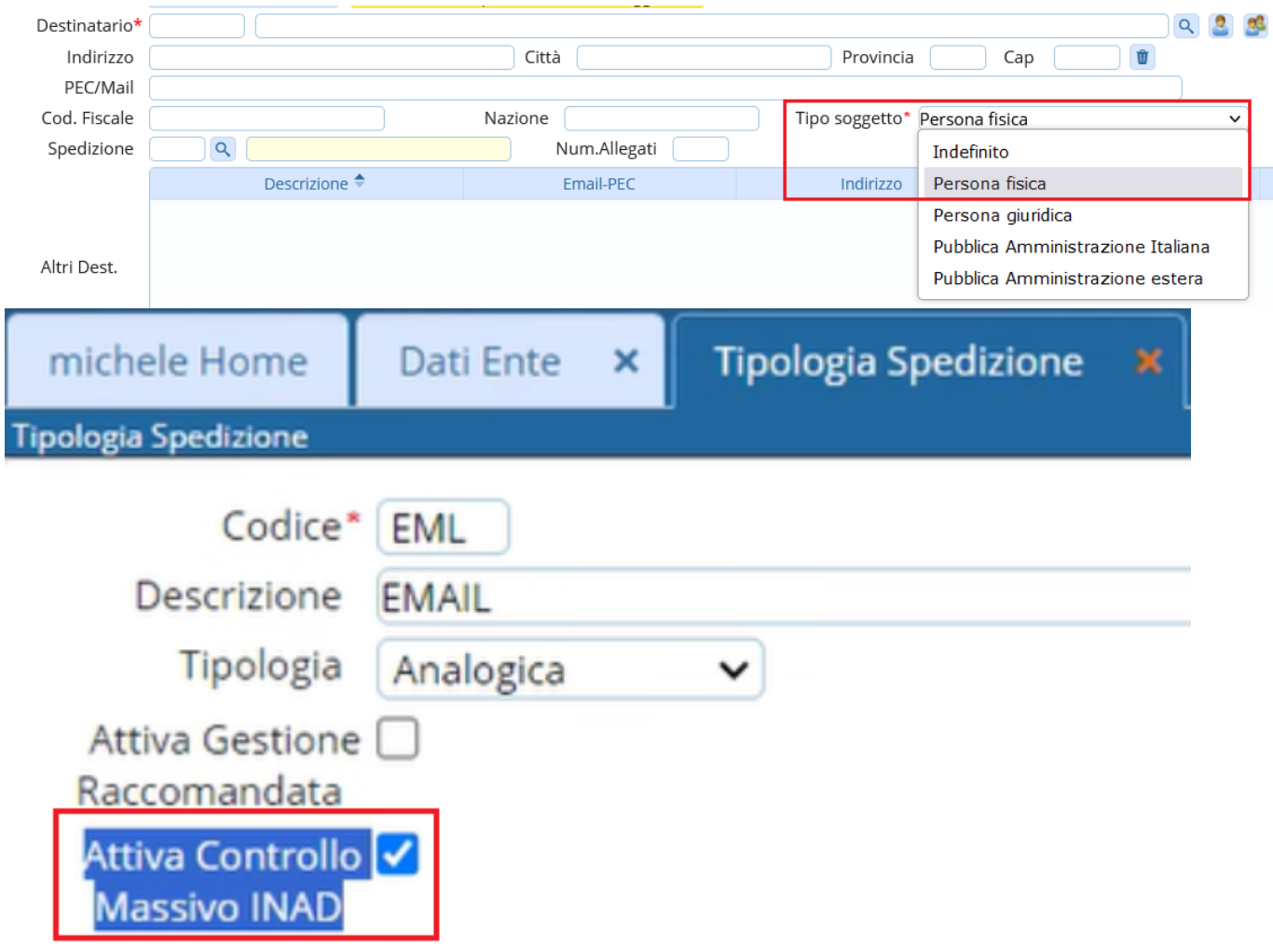

From: <https://wiki.nuvolaitalsoft.it/>- **wiki**

Permanent link: **<https://wiki.nuvolaitalsoft.it/doku.php?id=guide:protocollo:inad>**

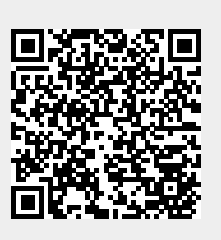

Last update: **2024/03/01 11:54**